## **Упутство за упис у школску годину**

1. Пријавите се на Студентски портал користећи свој број индекса и лозинку

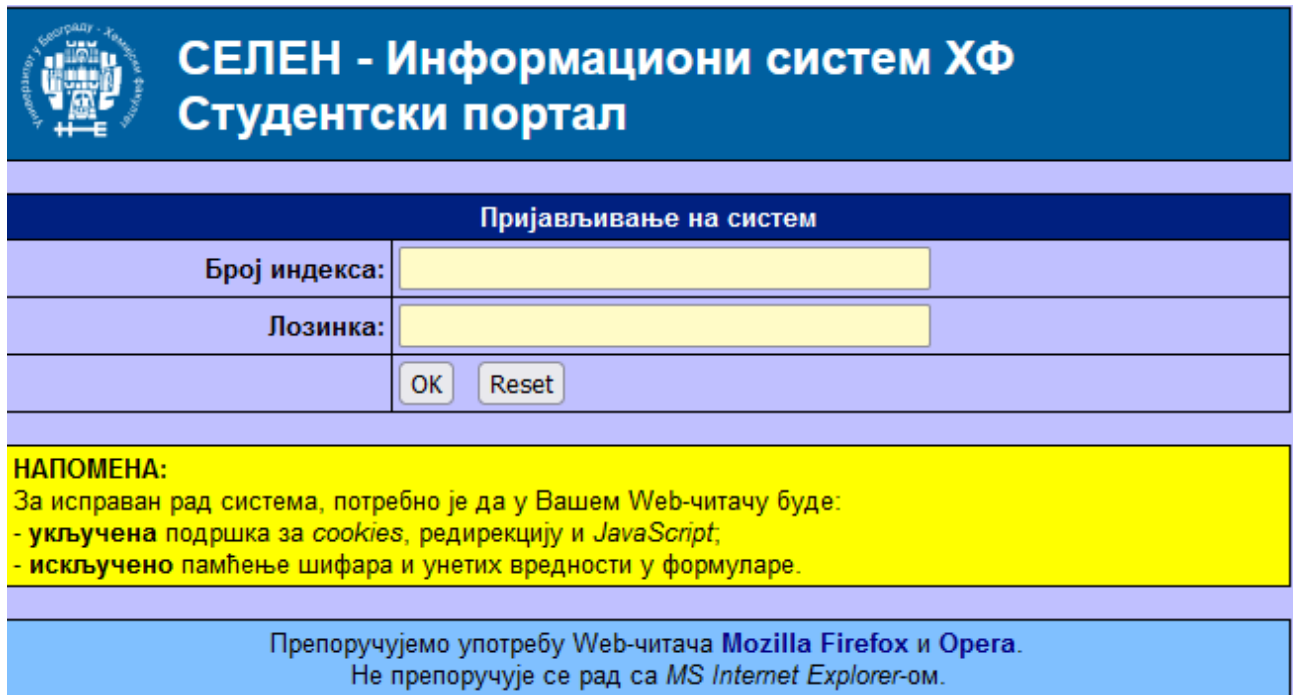

2. Идите на секцију Студије у менију са леве стране

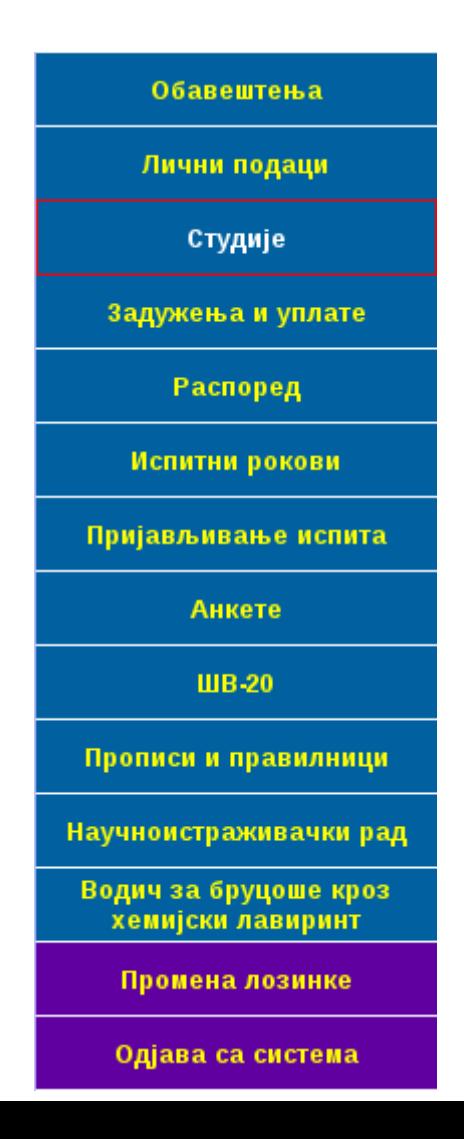

3. Испод табеле са испитима се налази линк означен зведицом – Упис на предмете, кликните на њега

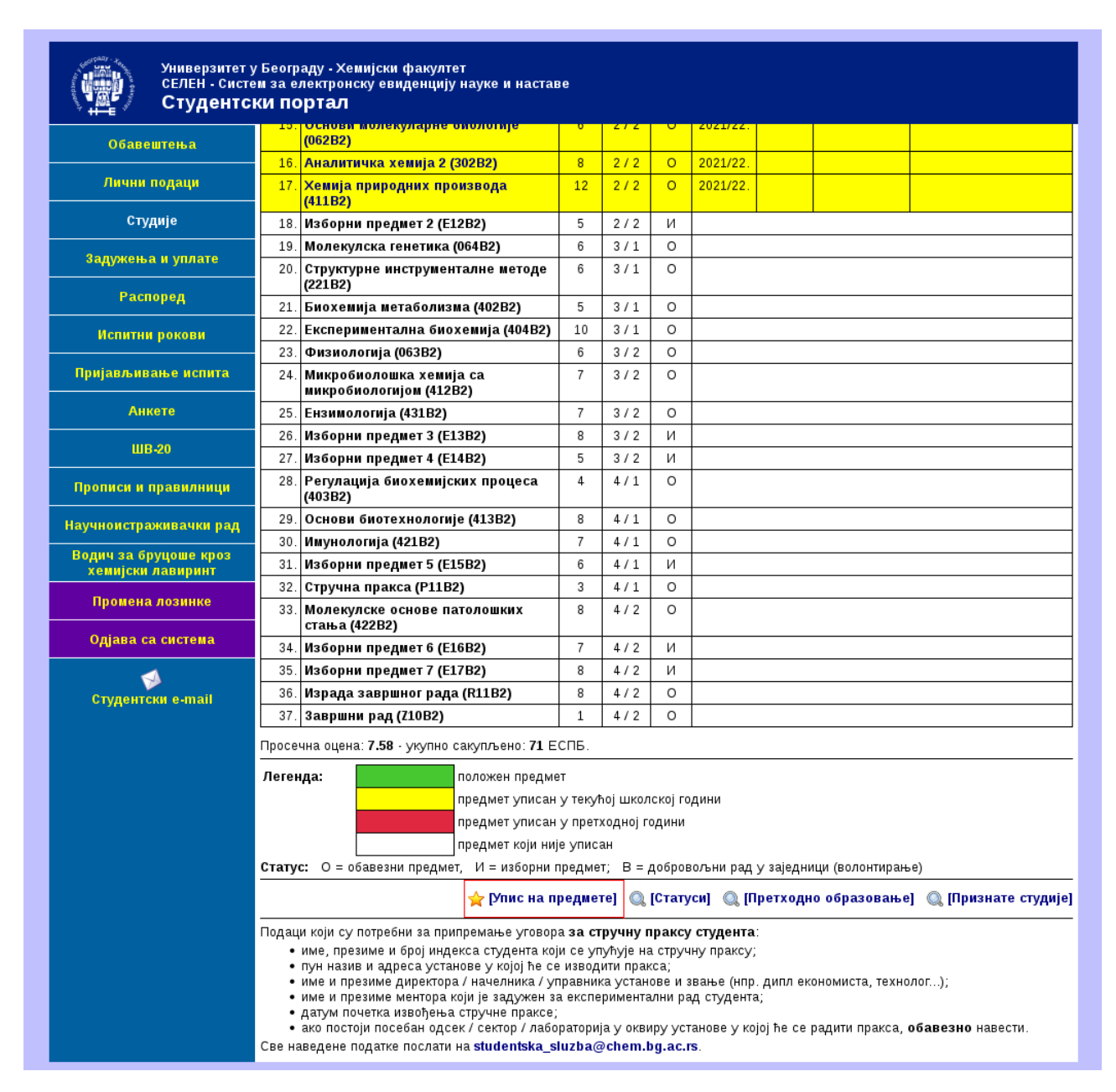

4. Добићете дијалог за упис на предмете који је подељен у секције:

а) табела са положеним предметима, са податком колико ЕСПБ сте освојили у последњој школској години;

б) табела са раније уписаним предметима које нисте положили и које према Правилнику о студирању морате поново да упишете, немате могућност да те предмете одјавите;

в) табела са предметима које можете да упишете – означавањем кућице испред предмета бирате предмете, док код изборних предмета морате изабрати изборно место, а предмет бирате означавањем округлог дугмета; на дну ове секције Вам се аутоматски обрачунава укупан број ЕСПБ у изабраним предметима као и задужење – задужење може бити кориговано на већи износ уколико нисте завршили предиспитне обавезе из датог предмета или се предиспитне обавезе раде поново;

г) табела са предметима које не можете да упишете, односно за које немате услов.

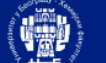

 $3a$ д

 $\mathbf{u}$ Прија

**Nponi** Научно

Водич<br>хет

 $\Pi\mathbf{p}$ оді

## Универзитет у Београду - Хемијски факултет<br>СЕЛЕН - Систем за електронску евиденцију науке и наставе Студентски портал

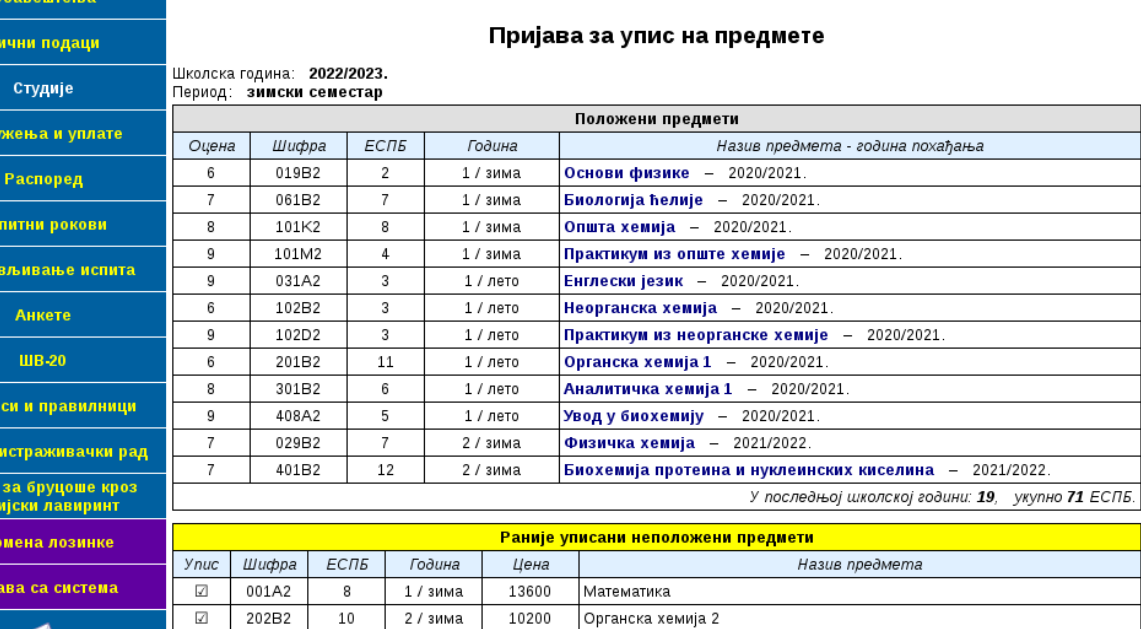

Студентски e-mail

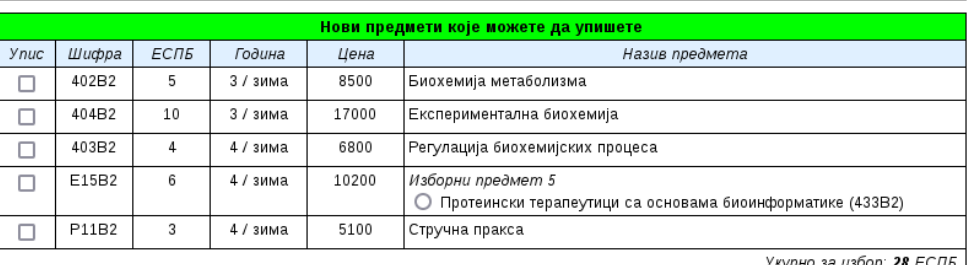

Изабрано: 18 ЕСПБ, цена: 23800 дин.

В при политических при приступа: 20.47.40, сесија траје до: 23:47:40 - [Одјава са система]

Укупно 18 ЕСПБ.

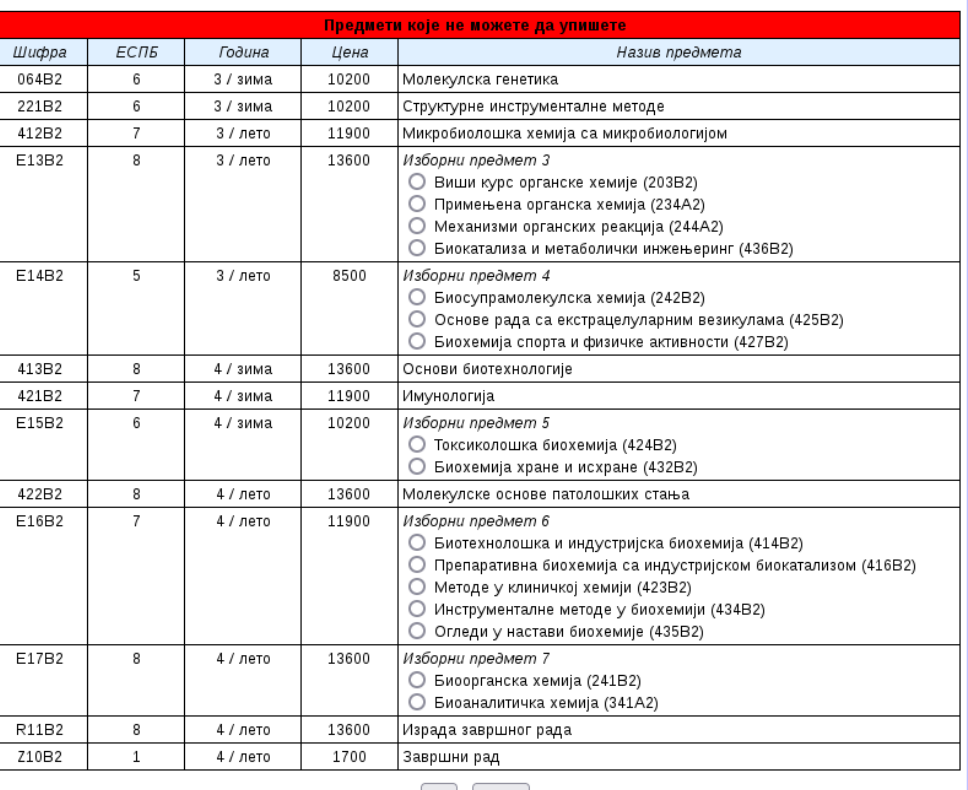

 $\boxed{OK}$   $\boxed{Reset}$ 

У наредну годину студија ћете бити уписани **као самофинансирајући студент**<br>Износ школарине који је приказан на овој страници је само приближан! У случају да на неком од предмета који сте раније већ<br>похађали треба да понов

• e-mail: studentska\_sluzba@chem.bg.ac.rs<br>• e-mail: studentska\_sluzba@chem.bg.ac.rs<br>• телефон: (011) 3336-639<br>• лично: соба 327 (приземље, А блок)

5. Након попуњавања дијалога, неопходно је да кликнете на тастер ОК на дну странице и Ваш захтев за упис ће бити прослеђен Студентској служби на верификацију. Уколико имате неко задужење, Ваш захтев неће бити верификован док не извршите уплату и не доставите доказ.